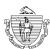

## Commonwealth of Massachusetts Division of Professional Licensure BOARD OF REGISTRATION OF MASSAGE THERAPY

## Instructions on submitting an Solo and Multiple Establishment Application:

- **1.** Visit <a href="https://elicensing21.mass.gov">https://elicensing21.mass.gov</a> to register for an ePlace portal account. Detailed instructions on how to create a portal account can be found here.
- 2. Click on the Manage Licenses, Permits, Certificates.
- 3. Proceed to click on File an online application (see below). Review and accept all terms to continue.

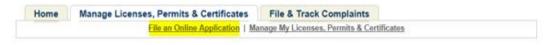

- 4. Select the appropriate Board of Registration for the license type you are applying for (Massage Therapy).
- Click on the appropriate application type you wish to submit "Solo Establishment application" or "Multiple
  Establishment application" and select continue to start the online application questions.
- or .HEIC files from your mobile phone as documentation as this will not be accepted by the board (i.e.: Floor Plan, Liability Insurance, Compliance Plan, Statement by Compliance Officer, etc). Please scan or upload as a PDF file in order for the board to process your application within the 4-6 week processing time. Failure to attach appropriate file specifications noted above, may cause a delay in the application process.

The following documents will need to be mailed directly to the Board of Registration of Massage Therapy RE: Initial Application (include your record ID number) 1000 Washington St. Suite 710 Boston, MA 02118:

 <u>Criminal Offender Record Information</u> (CORI) Form for all signatories of the application (Operator, Owner, and Compliance Officer if applicable).

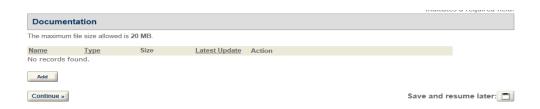

Applications can take 4-6 weeks to process once all required items have been submitted in good order. For any additional questions regarding your application submission, please email the board at Massagetherapy@mass.gov re: Assistance with online establishment application submission.